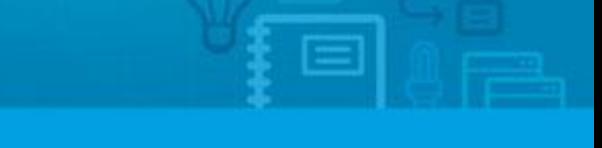

## **How to manage visible property and business types on eGO?**

The eGO manager can choose which type of properties and businesses he sees on his eGO.

..................................................................................................................................................................

This option allows you to choose the type of properties and businesses you want to see on your eGO, for example: if your company works only with rental (type of business) apartments (type of property) you can choose these types only.

To do so, take the following steps:

**1.** On the footer, go to '**Settings**'

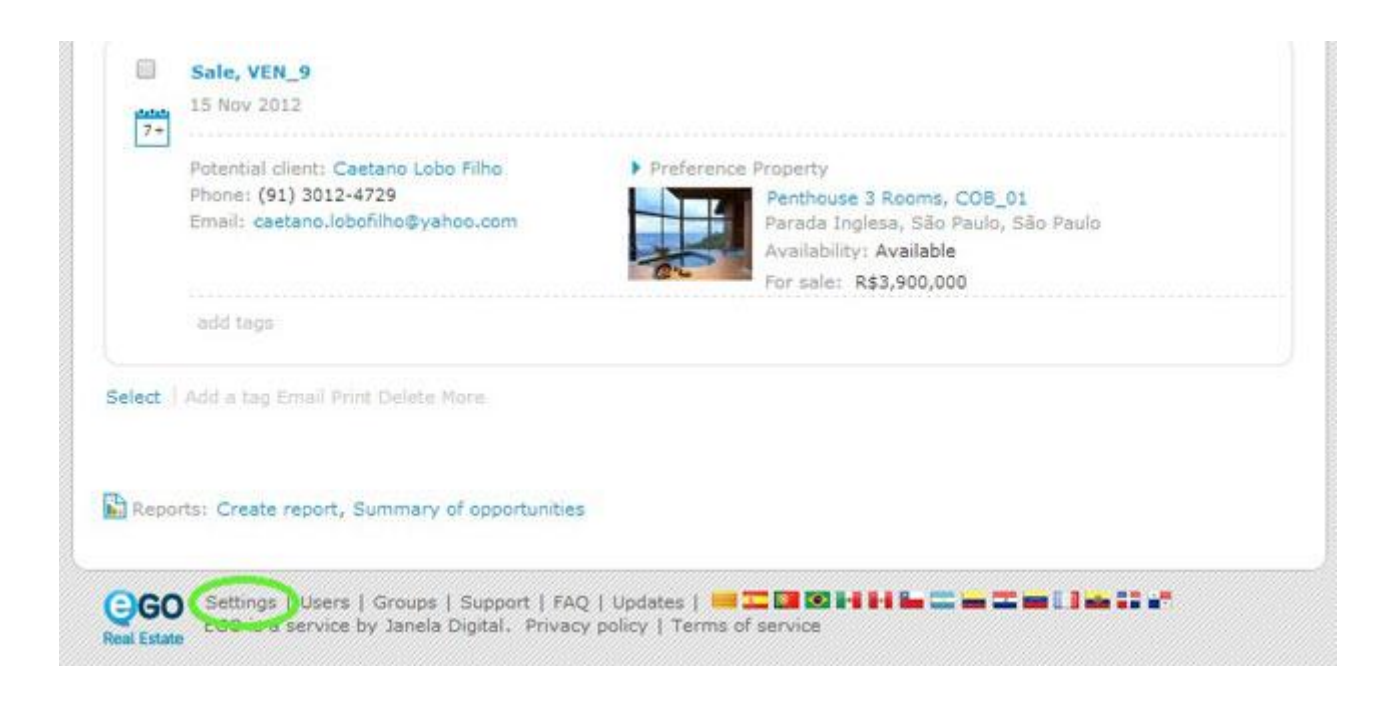

**2.** In overall settings click '**Manage my property types'** to set the types of properties you want to see on your eGO or '**Manage my business types**' to set the types of businesses you want.

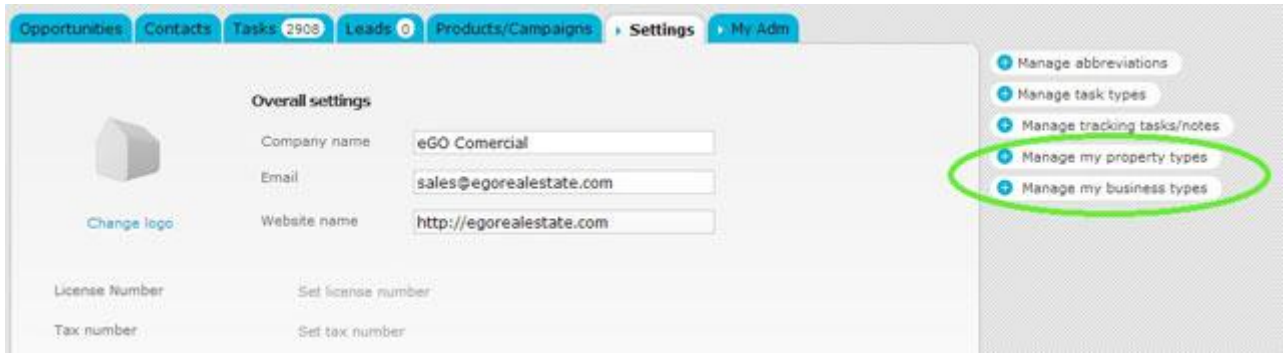

**3.** Select the fields you want to be visible;

## **Manage my property types**

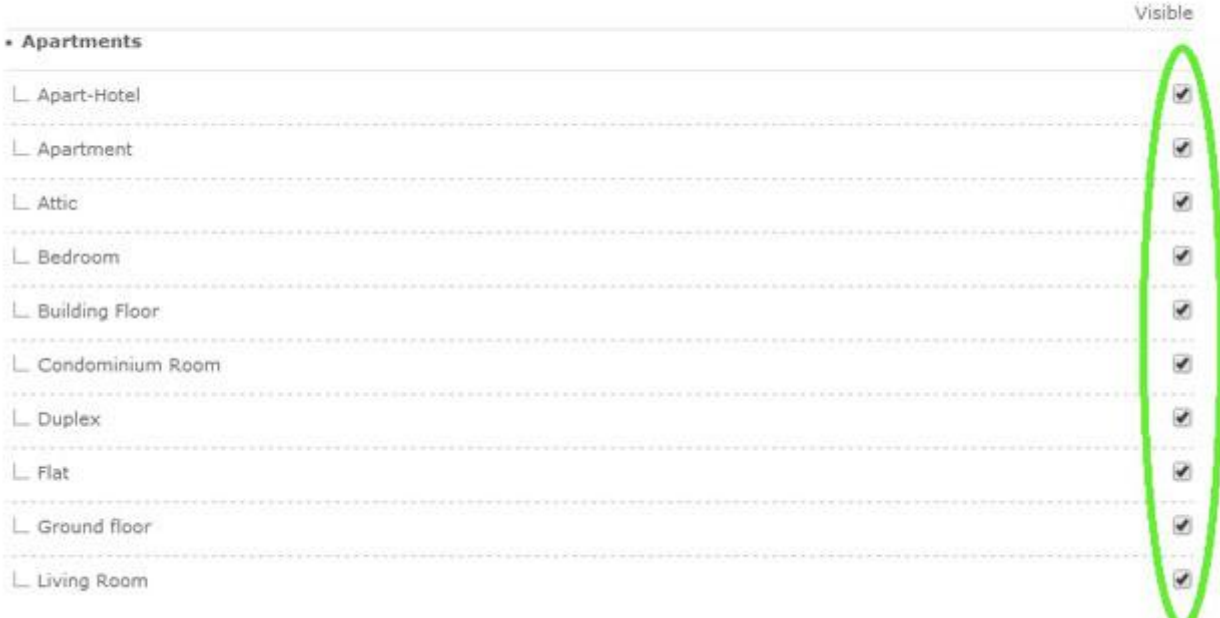

 $\mathbf x$ 

## **4.** Lastly, click '**Save**'

## • Warehouses

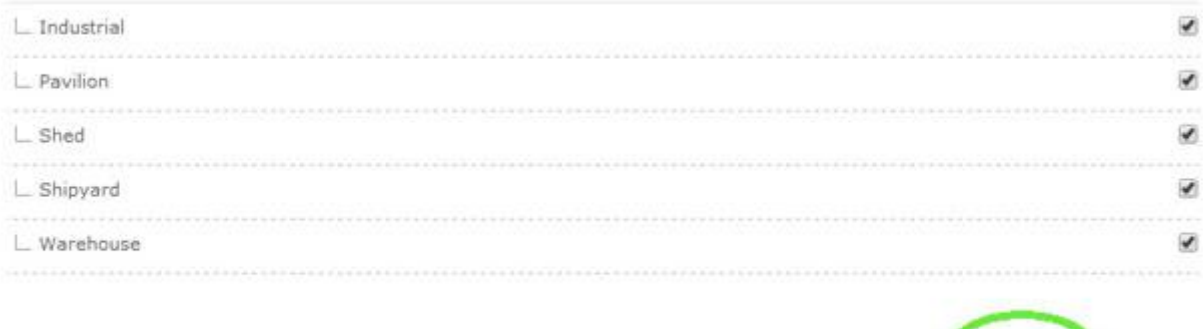

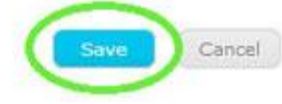

**Learn more at:** [http://academy.egorealestate.com](http://academy.egorealestate.com/) 

..................................................................................................................................................................

**Questions:** [support@egorealestate.com](file://storage/publico/Angelica%20Rivas/PDF/teste2/site/Academia-Passo%201/support@egorealestate.com)